# 第三編

#### 《情 幸 音 的 》

## 活 動 の 概 要

#### 1.主題

## PCによるアンケート調査ソフト の活用の方策を探る

#### 2.主題について

昨年度はWebの特性(情報の共有・双方向性)を利用してアンケートを実施・収集することによ り,集計までの作業をPCで行い,アンケート調査の効率化を図ろうとしたが,回答者のPC環境に 依存するために実用化はできなかった。

今年度は回答用紙をスキャナで読み取り,データをエクセル上で処理できるフリーソフトの有用性 の検証を行い、実用化への方策を明らかにしていく。

#### 3.活動目標

○パソコンによるアンケート作成・集計プログラムを検証し,活用について考察する。 ○研究所ホームページの更新をする。 ○所員のスキルアップを図る。

### 4.活動内容

#### (1)アンケート作成・集計ソフト【SQS】の機能を検証し,活用手順を明確にする。

①【SQS】とは

【Shared Questionnaire System】という学校評価支援のフリー ソフトである。【Source Editor】と【Mark Reader】の2本のソフト で構成されている。【Source Editor】を使用してアンケート調査用紙の原稿を作 り,それを印刷・配布・回収して調査を行う。その後スキャナをかけて回答用紙をPCに読み取 る。読み取ったファイルを【Mark Reader】で処理することでアンケートの集計まで PCを利用してできるものである。処理したデータはインターネットエクスプローラ等のブラウ ザで表示される。これを印刷することで集計までの作業が終了することになる。自由記述欄も問 題ごとの一覧で表示されるので印刷まで可能である。また、エクセルで処理をしたい場合は、回 答の詳細をエクセル上で表示し,それをエクセルで処理することになる。

- ②【SQS】活用手順
	- ア 【SQS】をダウンロードしインストールする。 http://www.sqs2.net/ より【Source Editor】をダウンロードする。
		- 【Source Editor】 【Mark Reader】
		- ・表示されたホームページの左側に上記の2本の『起動』アイコンがあるのでクリックする。
		- ・自動的にインストールできるようになるので,そのまま作業を進める。途中で『JAVA』 のインストールも行われるが,そのまま継続してインストールを終了させる。
	- イ 【Source Editor】を使用してアンケートを作成する。
- ・ワープロソフトと同じ要領でアンケートを作成し,印刷する。
- ・『アンケート集計フォルダ』を作成し,その中にアンケートファイルをPDF形式で保存す る。
- ウ アンケートを印刷して実施・回収する。
	- ·スキャナでの読み取り作業があるので, A4の用紙を使用することが望ましい。スキャナの 性能により用紙はそれにあわせることも可能である。
	- ・アンケート配布に関して以後のスキャナでの作業があるので,回答用紙に折り目がないほう が用紙のミスフィードが減り作業効率の向上がする。
- エ スキャナをかけて回答用紙を1ページずつの『JEG』が『TIFF』ファイルにする。
	- ・『アンケート集計フォルダ』に1枚を1ページずつ『JEG』か『TIFF』形式で保存す る。
	- ・同じフォルダに,イで保存したアンケートファイルもPDF形式で保存されているか確認す る。
- オ 【Mark Reader】を利用して,集計処理を行う。
	- ・http://www.sqs2.net/ より【Mark Reader】をダウンロードする。
	- ・『アンケート集計フォルダ』をそのまま【Mark Reader】にドラッグすることで, 自動的に集計が行われる。

#### (2) アンケート実施のための所員の技術向上

- ○アンケート作成・集計ソフト【SQS】の活用手順。
- ○ホームページビルダーの使い方。
- ○パワーポイントを使ったプレゼンテーション技術の向上。

#### (3)研究所ホームページの更新をする。

 公開しているホームページのサーバ上の容量をオーバーしてしまったので,更新に時間がかか ってしまった。公開する内容を絞り,データの軽量化を図った。同じ形式でデータを蓄積・公開し ていくのであれば,余裕を持って更新作業を行うことができると考える。

#### 5.成果と課題

アンケート作成・集計ソフト【SQS】の利用によりアンケート調査に関わる作業は効率的に行う ことができることが検証できた。実際に調査研究部のアンケートの集計を行ったが,スキャナの調整 とスキャンをするときの用紙ミスフィードで想定外の時間を要したが,スキャン後のデータ集計では PCを活用することによる作業の効率化を図ることができた。

また,研究所ホームページの更新に際しては,年度初めにホームページのサーバ容量を超過したた め,公開する内容をしぼり,研究所の活動を公開するための最低限の内容に精選することができたと 考える。このことによりサーバ上に余裕ができ,次年度以降の更新にも対応できるようになった。

【SQS】活用の課題としてはアンケート回収後のスキャナの設定作業が一番の問題点となる。作 成したり集計したりすることは,PCを利用することで作業を軽減することができるが,スキャナで の読み込みで調整が必要になる。スキャン後の処理が読み込み時の濃淡の調整に依存するので、処理 がスムーズにできるよう事前に検証を行う必要がある。この濃淡の調整で時間を使うことが多くなる ので,手順を明らかにして作業時間の短縮をめざすことが必要である。アンケート用紙やスキャナの 性能に依存するので,簡単に利用することができるようにすることでこのソフトを有効に活用するこ とができるようになると考える。

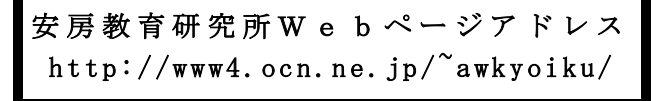